Do your systems talk business?

### Application Lifecycle Management

Work Item Tracking & Issue Management

**Fabrizio Morando** *Application Development Manger* Microsoft Italia

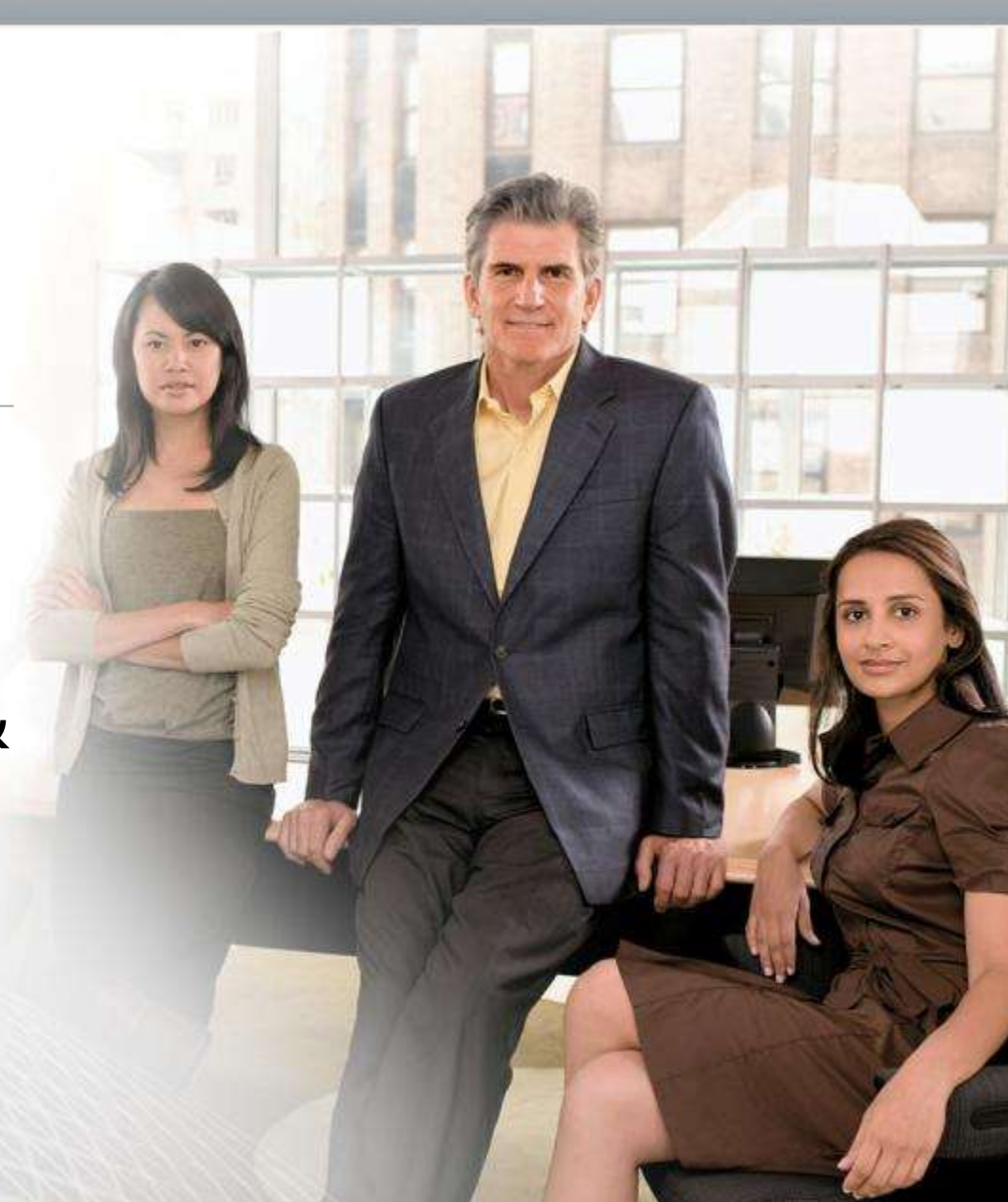

**Microsoft**<sup>-</sup> Application Platform

### Il Work Item Tracking di Team Foundation Server

- Le attività di progetto assumono diverse identità durante il ciclo di sviluppo software. Possono essere Bug, Task, Features, Requirements, Change Requests, Issues e così via.
- Un team di progetto ha spesso bisogno di più tools per gestire e tenere sotto controllo i diversi aspetti e attività di sviluppo e assicurare un quadro completo della situazione.
- **Il sistema di gestione dei WorkItems di Visual Studio Team Foundation Server è** utilizzato per archiviare e valutare errori, requisiti, scenari, attività e qualsiasi altro tipo di elemento di lavoro da monitorare.
- Team Foundation Server ha una flessibilità tale da poter gestire questi differenti tipi di oggetti come differenti e singolarmente definite tipologie di workItems, consentendo però il tracciamento in un unico repository, permettendo così reportistica e interrogazioni "cross workitem type", su differenti oggetti

# Valore Aggiunto dei WI

- **Il reale valore aggiunto di Team Foundation Server non deriva dalla** possibilità di gestire separatamente il Source Code e i Work Items, ma piuttosto dalla loro integrazione e dai benefici che si possono trarre dalla relazione tra questi elementi.
- Per esempio, abilitando le CheckIn Policies è possibile associare una modifica del codice ad un workitem riferito ad una attività particolare o un bug risolto. Questa azione mette in relazione il "perché è cambiato" di una determinata azione di modifica con il "cosa è cambiato" della stessa.

## Understanding WI

#### **Work Item Types**

Tutti i progetti presentano elenchi "Attività" ed è possibile assegnare varie attività a ogni membro del team nel corso del progetto. Ad alcune persone viene assegnata la scrittura di specifiche, ad altre l'implementazione di codice e successivamente la correzione di bug, ad altre ancora l'esecuzione di test. Nel database degli WI in Team Foundation Server viene tenuta traccia dei diversi tipi di WI. I WI disponibili nel Team Project variano in base al processo scelto.

#### **Work Item Workflow**

Per tenere traccia dell'avanzamento del progetto, ogni WI viene assegnato a una persona all'interno del team project. Tuttavia, i WI possono essere passati tra le persone all'interno del team, in base Workflow definito per quel WI. Ogni WI Type ha un form e un Wokflow personalizzati. Gli amministratori del Team project possono aggiungere nuovi tipi e modificare i tipi esistenti già in uso.

#### **Work Item State**

Nel form del WI viene tenuta traccia dello stato corrente del WI e del relativo avanzamento. Il form del WI contiene campi, stati e transizioni pertinenti al tipo di WI che influiscono sulle modalità di utilizzo di tali WI per tenere traccia del lavoro.

#### **Work Item Queries**

Per trovare e gestire i WI utilizzare le WI Queries. Il generatore di query di Team Foundation consente di generare query semplici o complesse per individuare le informazioni necessarie. Quando si esegue una query, i WI che soddisfano tale query vengono visualizzati nell'elenco dei risultati. Il generatore di query e i risultati delle query possono essere visualizzati in diversi modi.

**Microsoft** | Application Platform

### Integrazione con i WorkItem

- E' possibile (e può anche essere reso obbligatorio) associare i Check In ai WorkItem, in modo da tracciare la modifica con il task, il requisito, il bug, il rischio, etc..., legati alla modifica stessa.
- E' anche possibile far cambiare stato automaticamente al WorkItem, ad esempio mettendolo in stato di Risolto
	- In questo modo i Developer non devono aprire 50 finestre per poter tracciare l'andamento del loro lavoro, e sono quindi più "invogliati" a farlo...

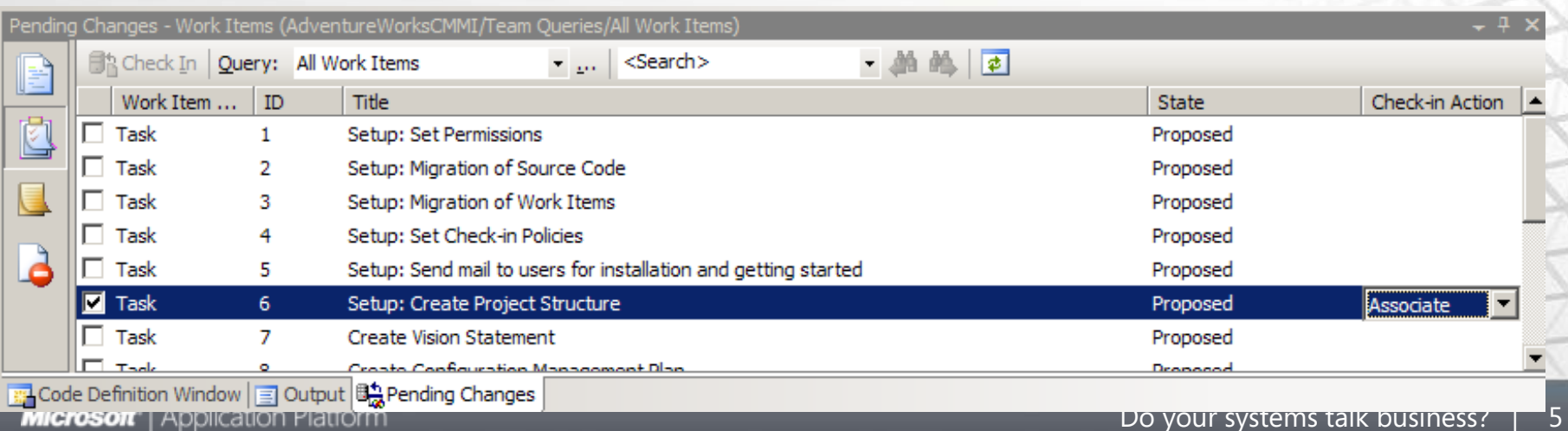

# Work Item Types

- Depend on the initial Process Template
- Can be added / modified later
- MSF for Agile Software Development provides
	- **Scenario** Used to represent a user interaction with the application system. It records the specific steps necessary to reach a goal. When writing scenarios, be sure to be specific as there may be many possible paths.
	- **Task** Used to represent a unit of work that needs to be performed. Each role has its own requirements for a task. For example, a developer uses development tasks to assign work.
	- **Quality of Service Requirement** Used to document the system characteristics such as performance, load, availability, stress, accessibility, and serviceability
	- **Bug** Used to communicate a potential problem in the system.
	- **Risk** Used to identify and manage the inherent risks of a project.

### Work Item: workflow

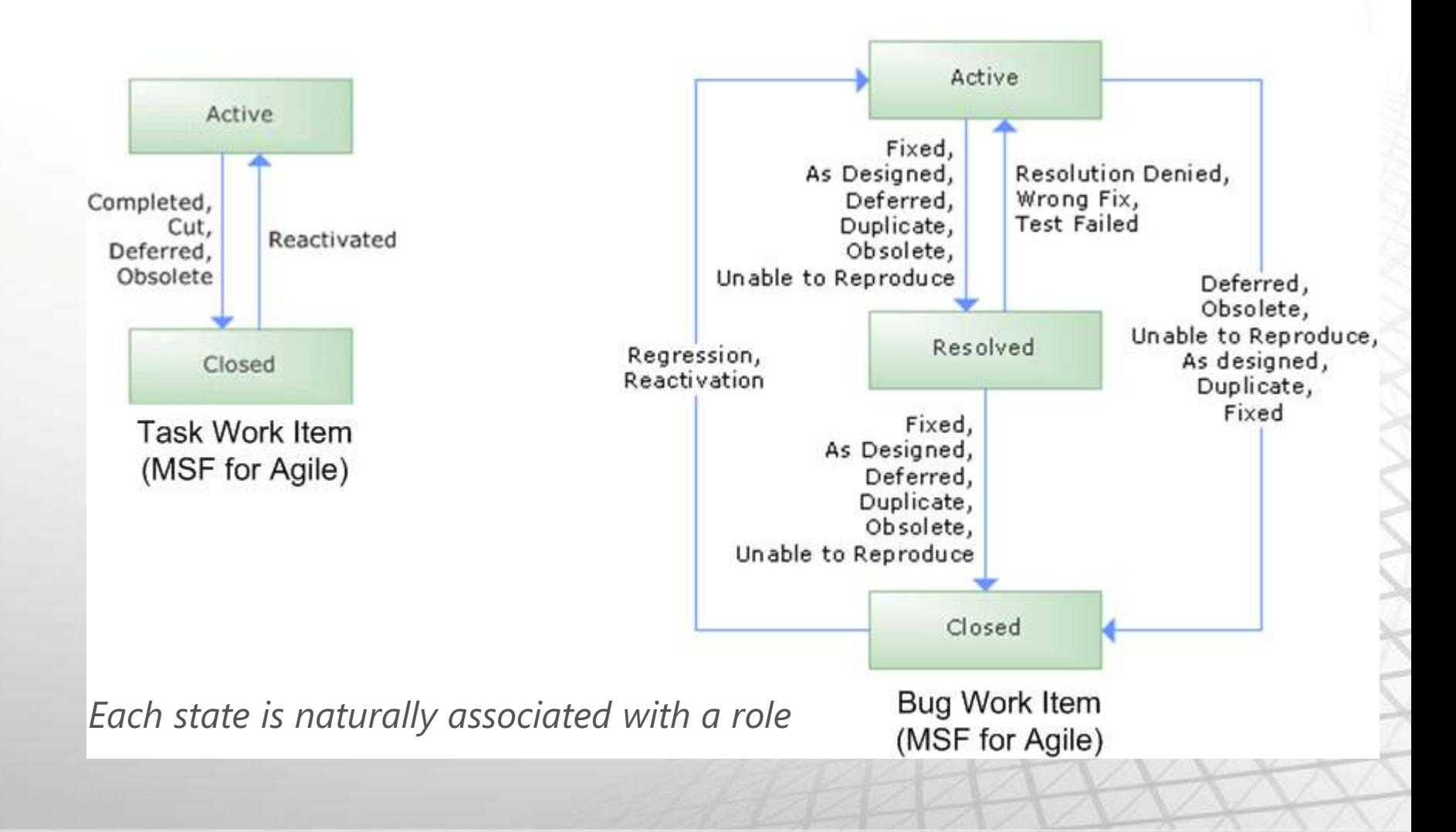

### Work Item Queries

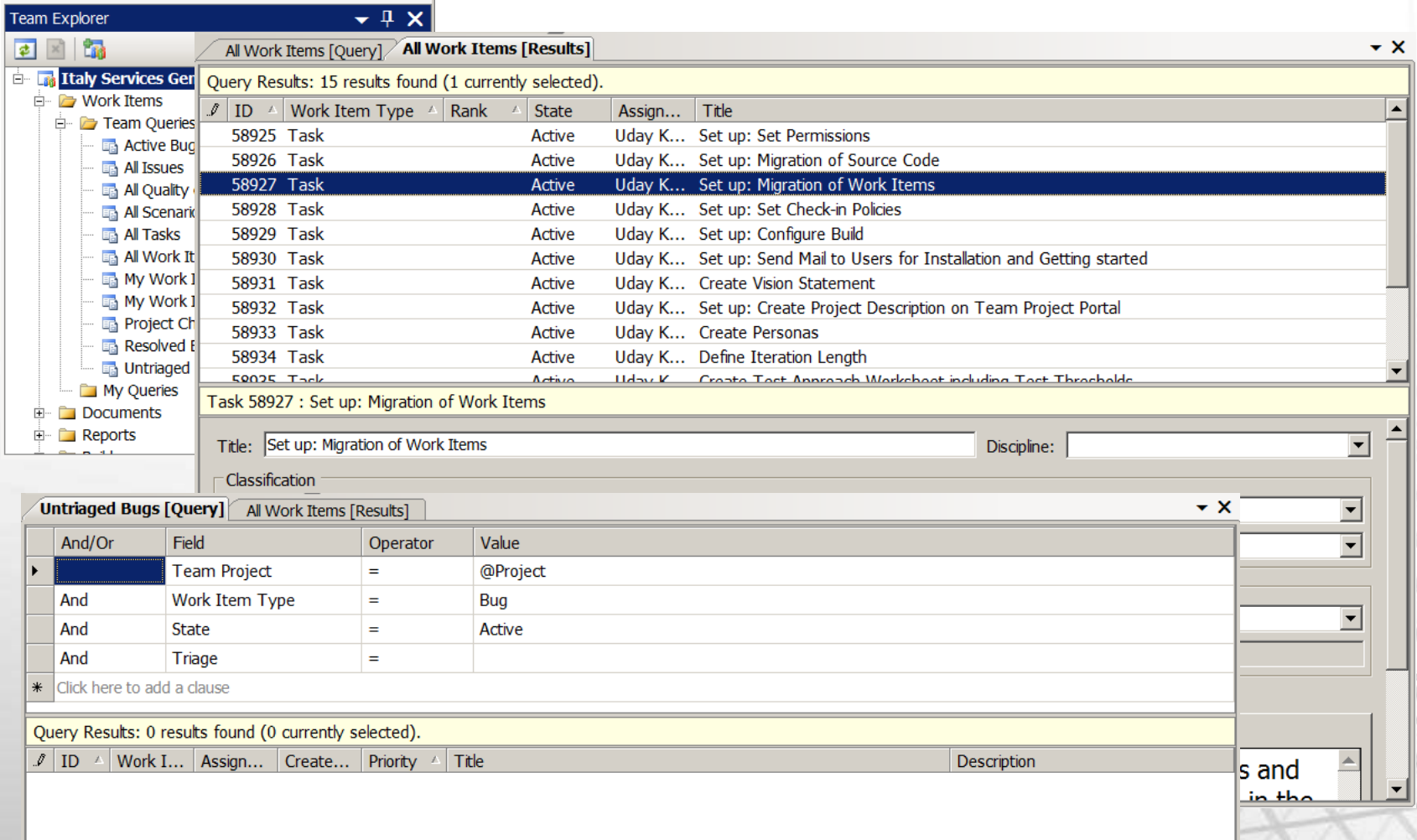

### WI Links

- **Una delle funzionalità principali di Team Foundation Server è la possibilità di** tracciare i Work Item[, gestirne lo stato, l'evoluzione dei campi, l'assegnazione](http://msdn2.microsoft.com/it-it/library/ms181268(VS.80).aspx) ai membri del team, e così via
- I Work Item possono essere collegati ad altri Work Item, a Changeset o elementi singoli presenti nel Source Control, Hyperlink, o risultati di test
- **Il link tra due Work Item è bidirezionale, cliccando sul link viene aperto il Work** Item collegato e da li è possibile navigare all'indietro sul Work Item di partenza

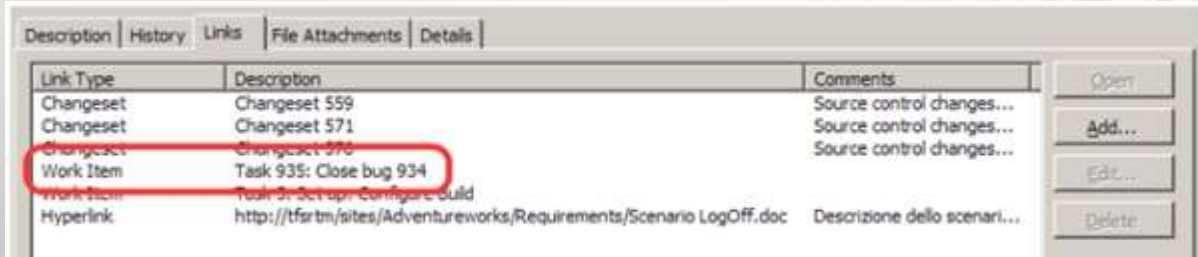

### Related WI

 E' possibile creare un Work Item collegato partendo direttamente da un altro Work Item tramite l'opzione "Add Related Work Item" presente nel menu contestuale nella schermata di dettaglio di un Work Item (Figura 3) o su una riga di una Query.

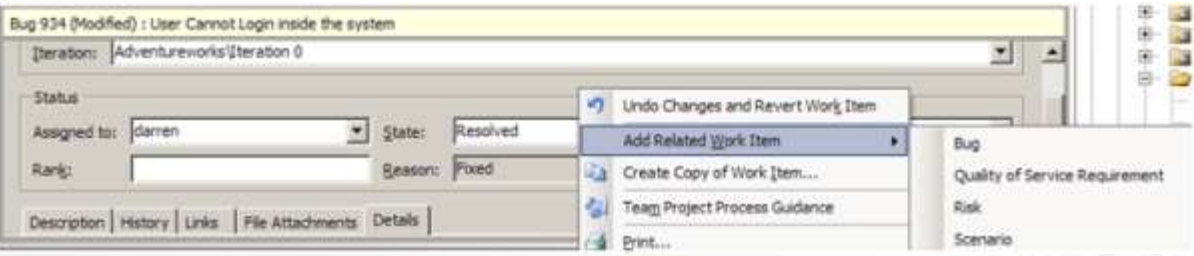

 Per creare un link fra due Work Item esistenti è anche possibile selezionare il pulsante Add presente nel tab Link di uno dei due Work Item e a questo punto selezionare l'opzione Work Item

### WI Links & MSF4.0

- La creazione di un Work Item collegato permette di riportare alcune informazioni dal Work Item originale a quello collegato in modo automatico (titolo, assegnazione, area, iterazione, descrizione, etc…).
- E' possibile creare legami tra i diversi tipi di Work Item, ad esempio a partire da uno Scenario (che rappresenta un requisito funzionale nel Microsoft Solutions Framework for Agile Software Development) è possibile collegare uno o più Quality of Service Requirement (QoSr, ovvero un requisito non funzionale).
- Allo Scenario o al QoSr è possibile collegare uno o più Task di analisi, sviluppo o test, ed è anche possibile collegare una serie di rischi, o uno o più Bug.

### Related WI Report

Microso

 Per districarsi tra tutti i Work Item collegati e capire che legami ci sono fra di loro è possibile usare uno dei report di default, chiamato "Related Work Items" e presente in entrambe le versioni del Microsoft Solutions Framework.

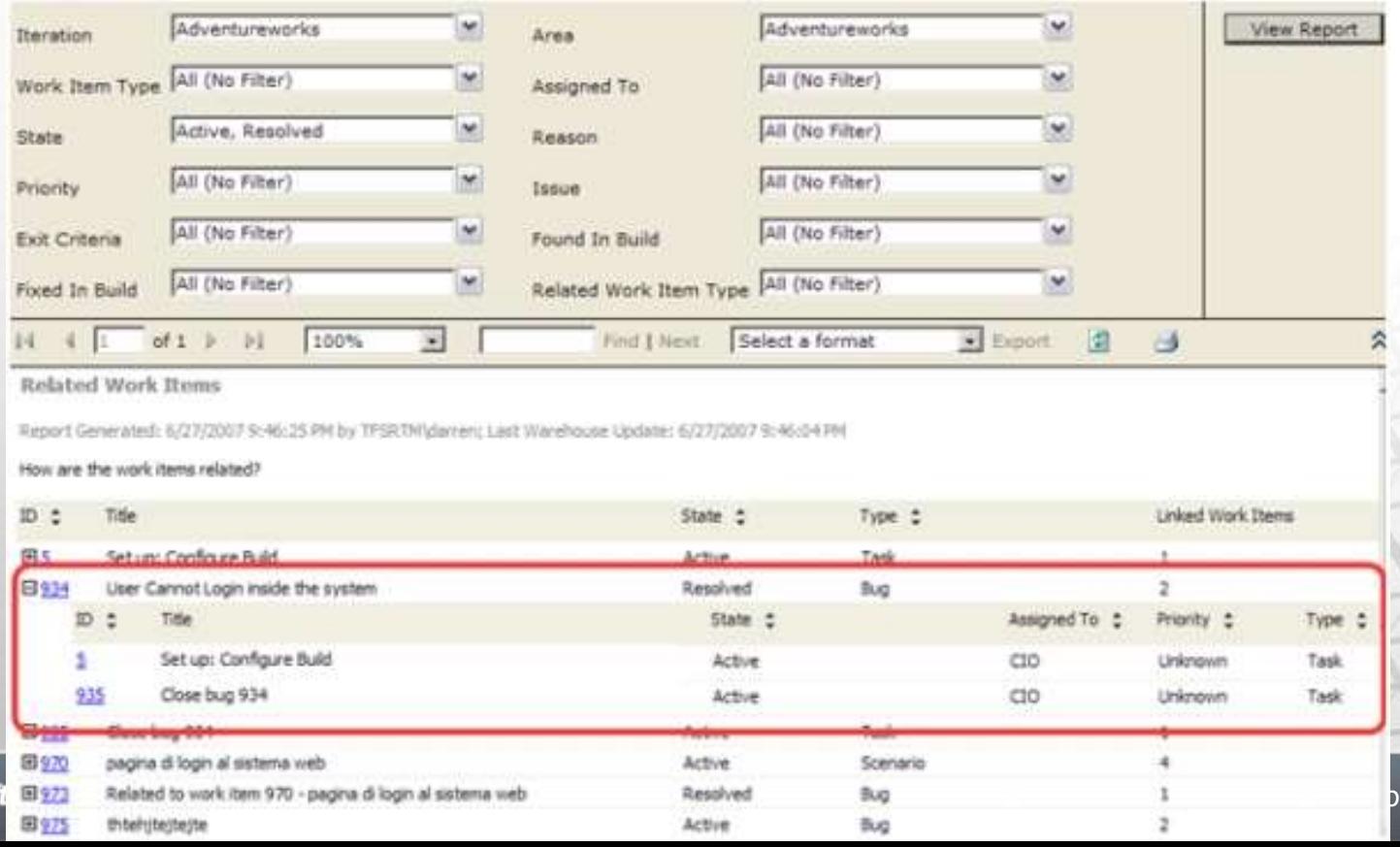

usiness? | 12

### Areas & Iterations

- **Team Projects are designed to be large-**they should host *many* solutions. Because Team Projects can be so large, that's why the Areas and Iterations dialog is so critical.
- **Areas and Iterations allow you to logically slice up large Team Projects in space and time.** Setting up a project structure via Areas and Iterations is one of the most important jobs a project manager has.

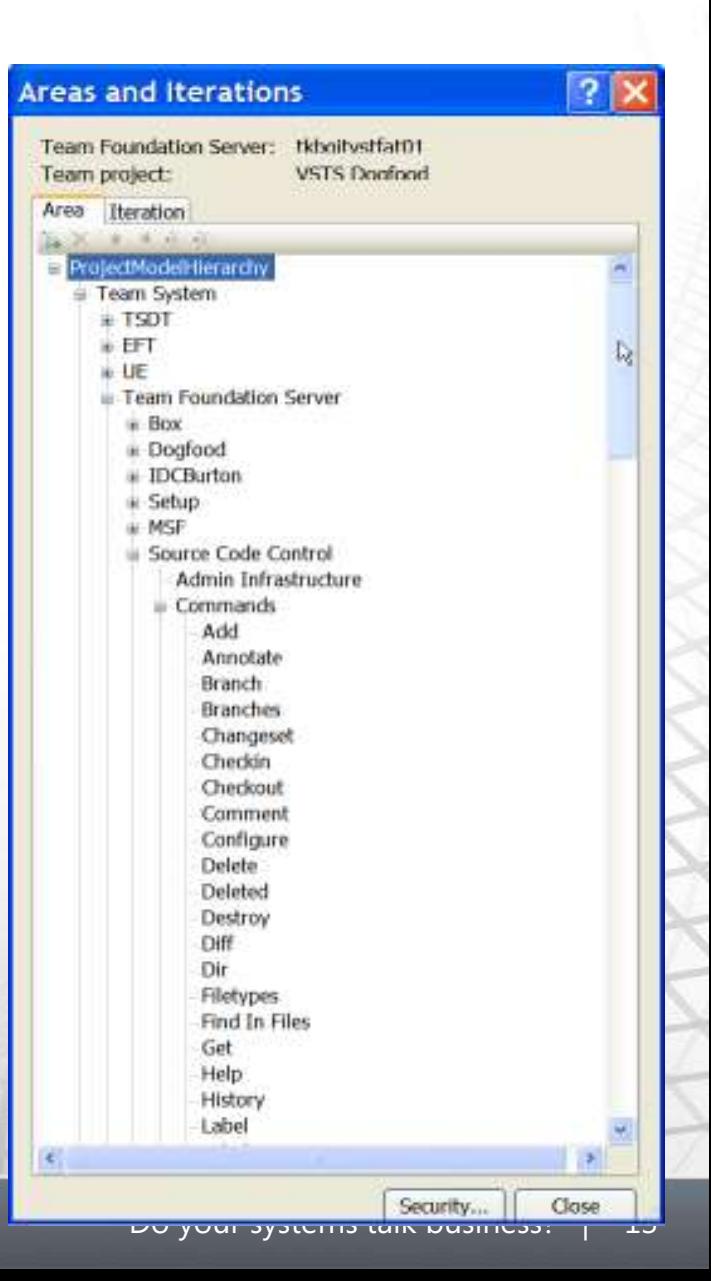

### Areas & Iterations

- **Areas and Iterations are important for another reason: they are one of the few places you can express hierarchy within work items.** Outside of areas and iterations, work items are exclusively peer-to-peer. If you want to do any kind of reporting based on hierarchy, you'll need to set up an area or iteration to support it first.
- One side-effect of slicing and dicing your large Team Projects is that project email alerts become problematic. The default UI for email alerts only allows you to subscribe to emails at the project level:

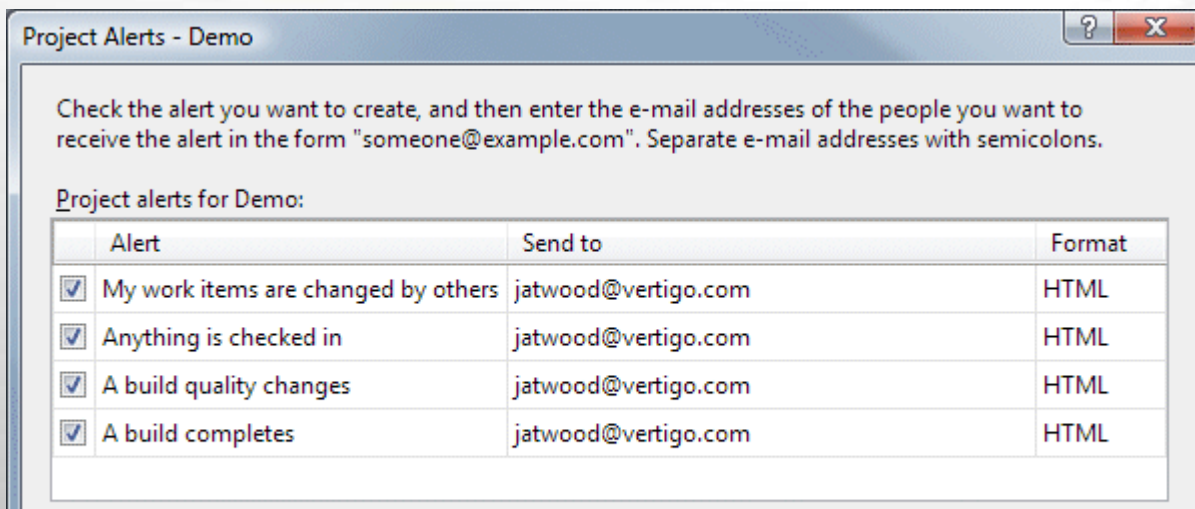

 $\begin{array}{|c|c|c|c|c|c|}\n\hline\n\text{OK} & \text{Cancer} & \text{?} & 14\n\end{array}$ 

## TFS Concepts: Changeset

- Set of committed modifications
	- Add, rename, delete, etc.
	- Atomically applied to repository
- Associated with work items at checkin
- **Convenient unit for change management**

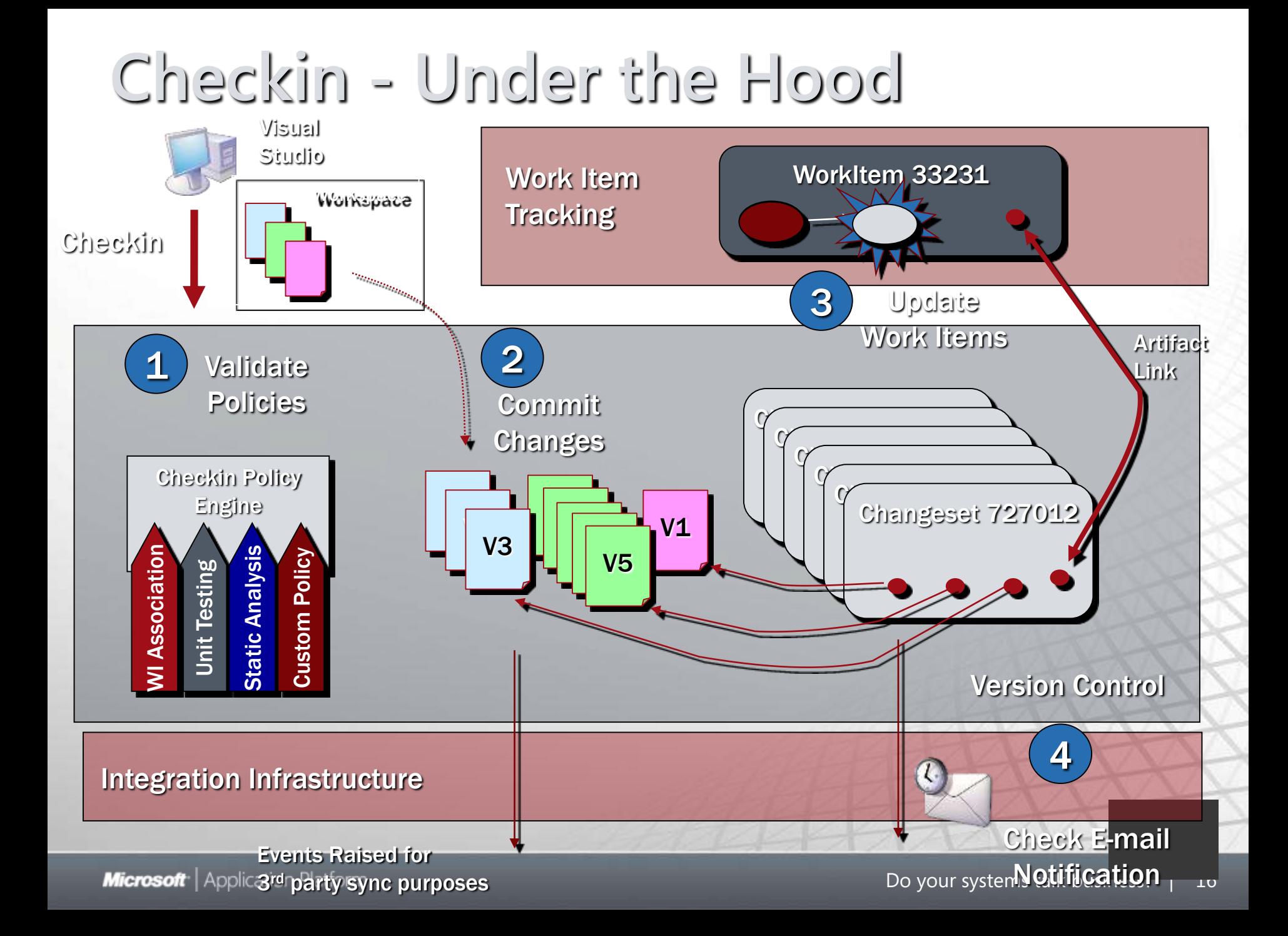

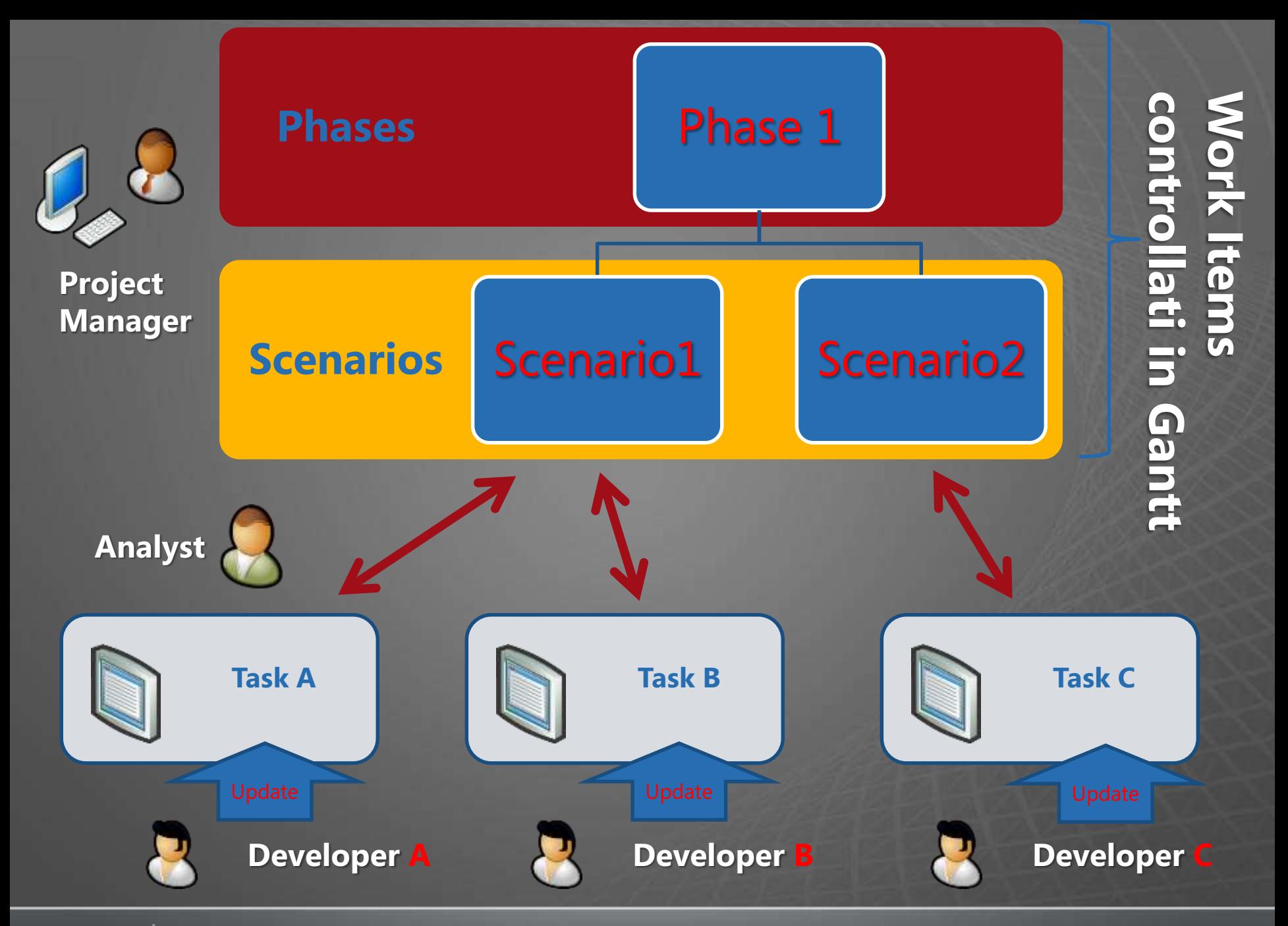

### Cos'è l'Issue Management

- Al termine delle sessioni di test previste, prima dell'avvio delle attività di "BugFix", è opportuno esaminare la mole di issue accumulata e decidere le priorità di risoluzione e le risorse coinvolte.
- Questa attività viene definita **Issue Management, ed è un'attività ben poco tecnica, anzi puramente gestionale. Una volta identificate le risorse (assignee) e le priorità di intervento sui bug, è possibile iniziare le Attività di Bugfixing, al cui termine riprenderà il ciclo con una nuova verifica di test.**

### Processo di Stabilizzazione

### ■ Test

- **Issue Tracking**
- **Issue Management**
- **Bugfixing**

Durante le Attività di Test, è opportuno predisporre uno strumento di raccolta dei dati di non conformità rilevati (Issue Tracking).

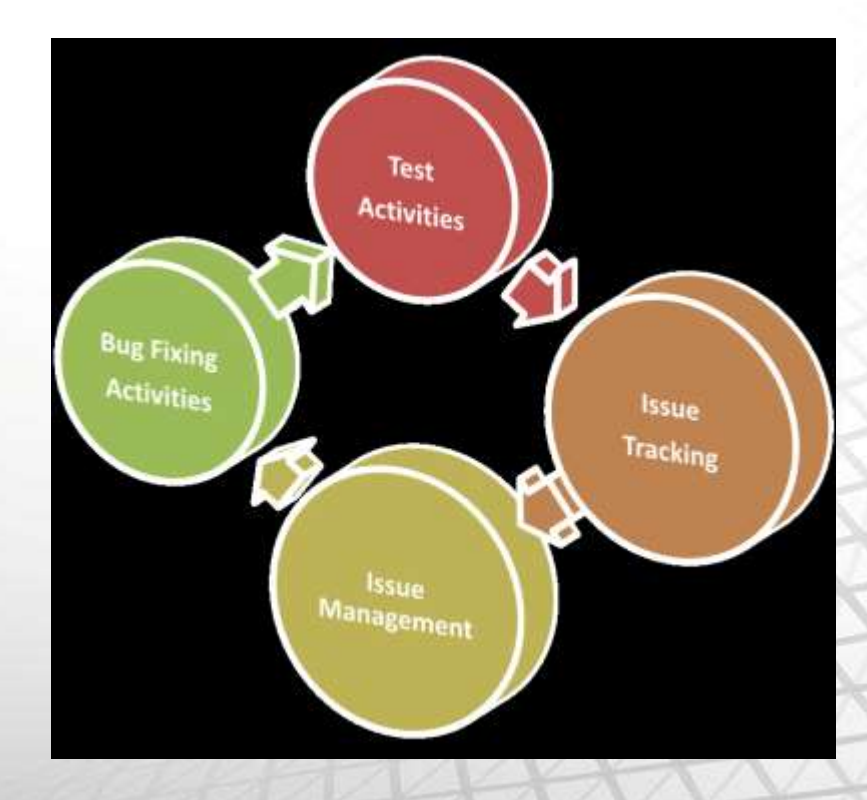

### Issue Workflow

Il ciclo di vita della Issue è regolato da 3 figure principali:

#### **E** Submitters

sono le figure che alimentano il sistema di bug tracking, genericamente testers durante le fasi di test oppure gli stessi developer durante il ciclo di sviluppo;

#### **Assignee**

sono le figure di sviluppo (e bugfixing) cui viene assegnata l'attività di risoluzione della issue, spesso per la competenza specifica tecnologica o funzionale sul merito;

#### **Fig. 3 Issue Managers**

sono le figure di gestione delle attività di stabilizzazione, genericamente definiti Issue Managers, a questo gruppo possono appartenere Project Managers, Solution Architects, Lead Tevelopers, Development Team

### Informazioni basilari di una Issue

Un elemento distinto come "Issue" o "Bug" ha acquisito nel tempo una certa convenzione per le informazioni distintive *della sua identità e ciclo di vita.* Queste, oltre a quelle basilari informative statiche:

- Descrizione Breve (*Title-Description),*
- Sintomi, Descrizione Estesa (*Symptoms)*
- Passaggi di Riproducibilità (*Repro Steps)*

#### e altre **contestuali:**

- Area/Contesto (*Project Area)*
- Ambiente in cui viene rilevato (*Found In)*
- Versione software in cui viene rilevato (*Found in Build)*

#### sono però **le informazioni di workflow quelli su cui porre l'accento:**

- Stato (*Status)*
- Severity (*Gravità)*  Priority (*Priorità di risoluzione)*

### **Status**

Lo stato deve prevedere un workflow ben dimensionato, che si adegui alle dimensioni del progetto.

### **Il workflow tipico comprende i seguenti stati:**

- Open or New or Active
- *(Assigned)*
- *(In Progress)*
- Resolved
- Released
- *(Reopened)*

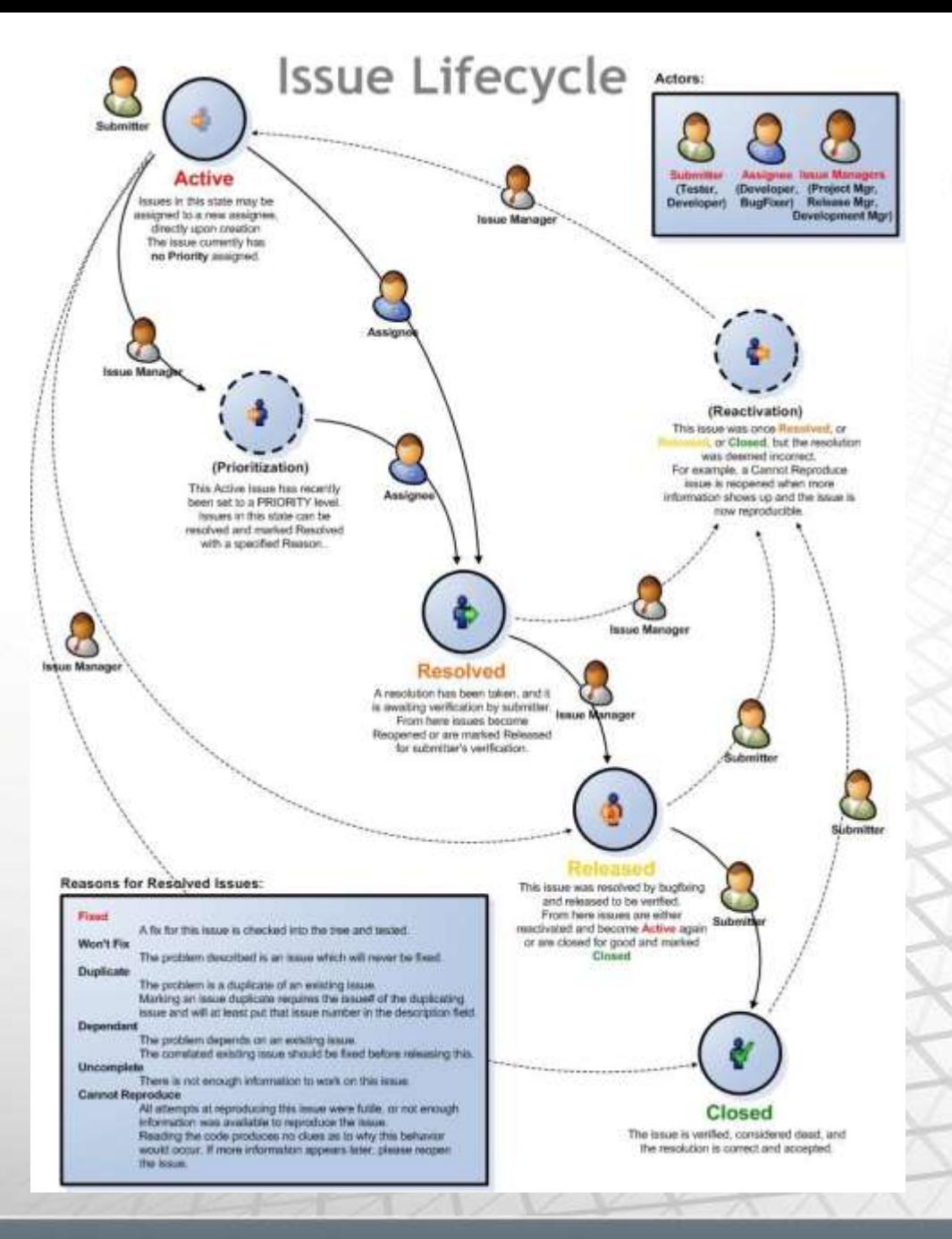

Microsof Semication Platform

# Il Submitter

- Possiamo notare che il workflow è iniziato da un **"Submitter" ed è terminato sempre da un "submitter".**
- **Anche se non si può essere rigidi nella definizione di un workflow di questo tipo, è una buona regola che la dichiarazione di chiusura di una issue venga effettuata dalla stessa figura che l'ha aperta, dopo opportuna verifica di non regressione.**

# L' Assignee

- L'altra tipologia di figura coinvolta, l' **"Assignee" assegnatario della issue in questione, è coinvolto nel solo passaggio da "Active" a "Resolved", nel momento in cui provvede alla risoluzione (specificandone la Resolution/Reason).**
- **Talvolta può risultare opportuno inserire uno stato intermedio tra Active e Resolved. Nella tassonomia comunemente utilizzata "In Progress" permette di rilevare le Issue che sono in fase di lavorazione. In teoria, ogni assignee dovrebbe avere almeno una issue "In Progress" durante le fasi di stabilizzazione.**
- **Ovviamente tale rigidità metodologica è giustificata solo in opportune circostanze, e discriminata dall'entità e dalle dimensioni del progetto, nonché dalla logistica dislocazione delle risorse di sviluppo, test, coordinamento e bugfixing.**

### Gli Issue Managers

- Il passaggio **da "Resolved" a "Released" viene effettuato da parte degli Issue Managers, nel momento in cui viene rilasciata in ambiente di test, a beneficio dei testers, una determinata versione del sistema che comprende le risoluzioni ai bug di cui verificarne la effettiva chiusura.**
- **Le figure di Issue Management regolano tutti i flussi, anche quelli "anomali", che escono dal flusso standard, ma che talvolta sono necessari. Ad esempio la riattivazione di una issue tramite il passaggio da "Resolved" a "Active" avviene quando l'issue è stata risolta con "Reason: Won't fix" perché l'assignee non era la persona adeguata.**

### Bugfixing in Priorità e senza

- La prima fase del workflow, conseguente all'attivazione della Issue, richiede una spiegazione più puntuale. Le fasi di un progetto software sono molteplici, e benchè il sistema di Issue Management e Issue Tracking abbia il suo massimo impiego durante le fasi di stabilizzazione, non è da escludersi il suo utilizzo anche durante le fasi di sviluppo, per tenere traccia delle issue incontrate e come promemoria da parte degli sviluppatori stessi.
- Per questo motivo si possono differenziare le attività di bugfixing **"senza priorità" (in fase di sviluppo) e "in priorità" (in fase di stabilizzazione).**

## Bugfixing senza Priorità

- Durante le fasi di sviluppo può capitare che il gruppo di developers considerino una parte del tempo dello sviluppo per attività di bugfixing. Questo è utile soprattutto quando è già stata rilasciata una versione del software, e qualche bug si è accumulato in quanto lasciato fuori dal primo rilascio.
- **In questo caso, per smaltire in modo graduale e non** gravare troppo sulle attività di stabilizzazione in prossimità del rilascio, il gruppo di sviluppo può provvedere (nei tempi e periodi concordati) a risolvere le
- issue a loro assegnate ma *senza priorità. In quest'ottica possono essi stessi assegnarsi delle issue e avvantaggiarsi del sistema di issue tracking.*

**Microsoft**<sup>-</sup> Application Platform

# Bugfixing in Priorità

- 1. Termine delle attività di Test e accumulo delle Issue rilevate *(a carico dei Testers/Submitters)*
- 2. Analisi preliminare delle Issue e assegnazione al gruppo di bugfixing *(da parte degli Issue Managers)*
- 3. Stima *da parte degli assignee delle tempistiche di risoluzione previste (approssimativamente) espresse in ore (gg di 8 ore)*
- 4. Prioritizzazione delle issue tenendo conto dei vari fattori già elencati: Severity, disponibilità delle risorse di bugfixing, tempistiche di consegna, accordi con il committente, e soprattutto stime di risoluzione *(da parte degli Issue Managers)*
- 5. Bugfixing sulla base delle priorità assegnate a ciascuna Issue *(da parte degli assignee)*

In questo modo, e' possibile già dalla fase 4, predirre quale sarà lo stato di completamento del bugfixing durante tutto il periodo 5, ottenendo una buona predicibilità e confidenza in ottica di rilascio.

### Apertura di una Issue (Bug)

### **Campi Obbligatori:**

- Inserire Titolo e Descrizione
- **Specificare una Project Area** 
	- *(Es. Efficientamento\Area TEST\AZ Booking)*
- **-** Selezionare una Severity *(vedere slide successiva)*

### **Campi Opzionali:**

- Issue Type
- Session ID
- Version

Si possono inserire opzionalmente *Links e File Attachments*

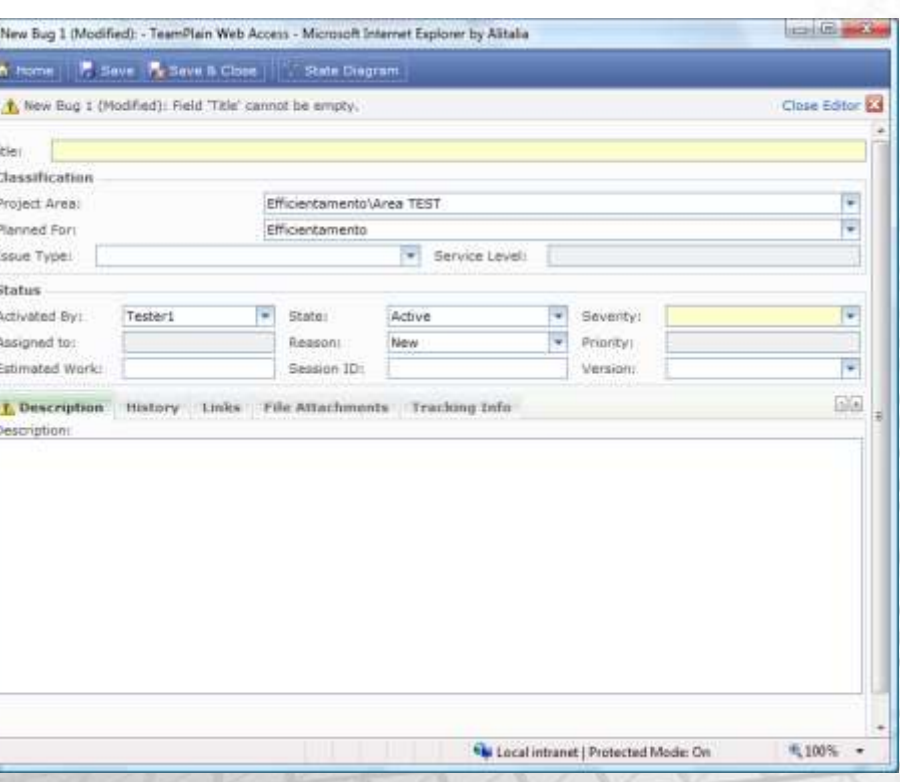

## **Severity**

La severity definisce l'impatto che l'issue determina sul sistema. Questa caratteristica non è opinabile da parte del tester o del submitter, ma ben definita sulla base di una serie di criteri di valutazione. I valori ammessi per la severity sono:

#### **Trivial**

Tipicamente problemi di User Interface, grafici, di visualizzazione stringhe, di traduzione, di ortografia.

#### **Minor**

Inconsistenze funzionali, ma vi è presente un "workaround", un modo alternativo per ottemperare l'operazione desiderata.

#### **Major**

Perdita di una funzionalità, non ovviabile in qualche modo alternativo.

#### **Critical**

"System Crashes", "Memory Leaks", perdite di dati. E' il tipo di severity più alto. A questa va aggiunte una tipologia di severity particolare, verificata solo in *ambiente di produzione***:** 

### **Show Stopper (production bugs)**<br>**Microsoft** Application Platform

## Controllo web del gruppo di Test

Il gruppo di Test ha quindi due attività principali nell'ambito dell'Issue Management per AZ:

- **Aprire nuove Issues**
- **Monitorare le Issues in stato '***Released***':**
	- Chiudendole se non più Riprodotte
	- Riaprendole se non ancora fissate

Per la seconda attività, viene in Aiuto la query: '*my released Work Items*'

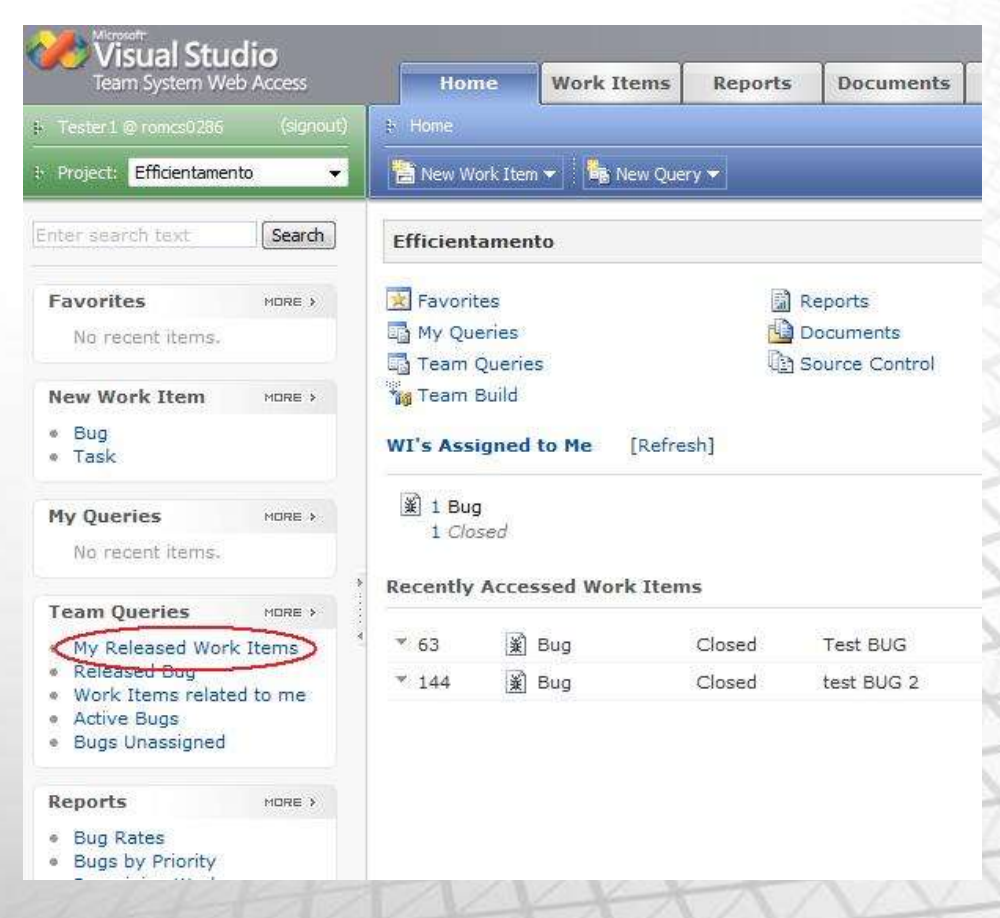

### Decisioni in Real-time

- Sistema di Business Intelligence reporting
	- Dati Real-time
	- **Supporto critico al decision making**
	- **Integrazione con il Business**

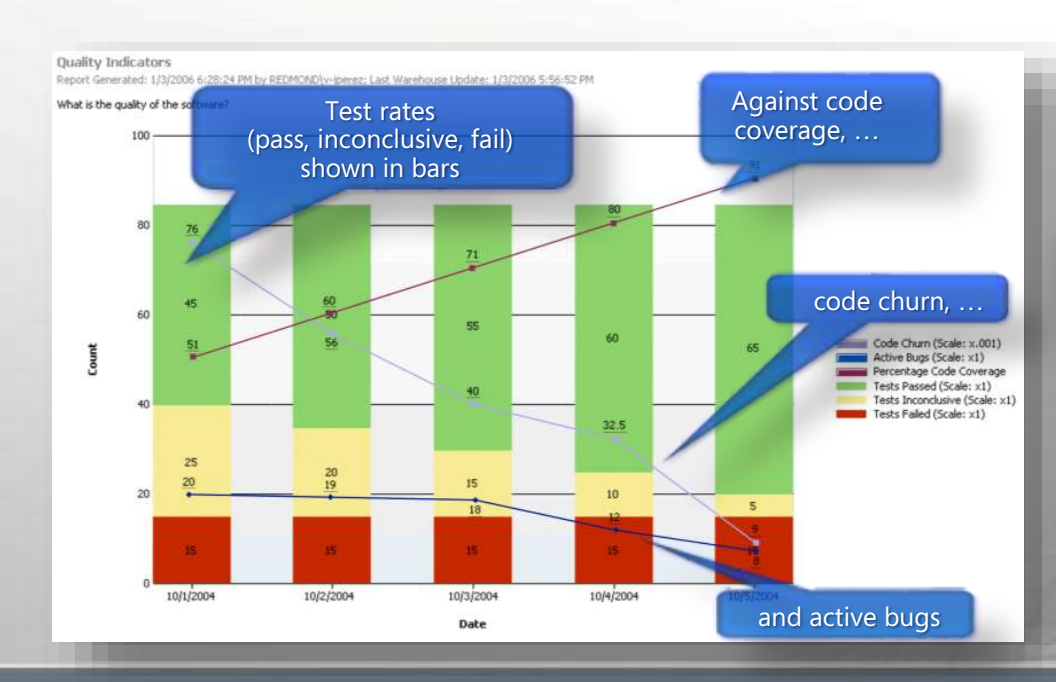

### **Are we on track to deliver on time?**

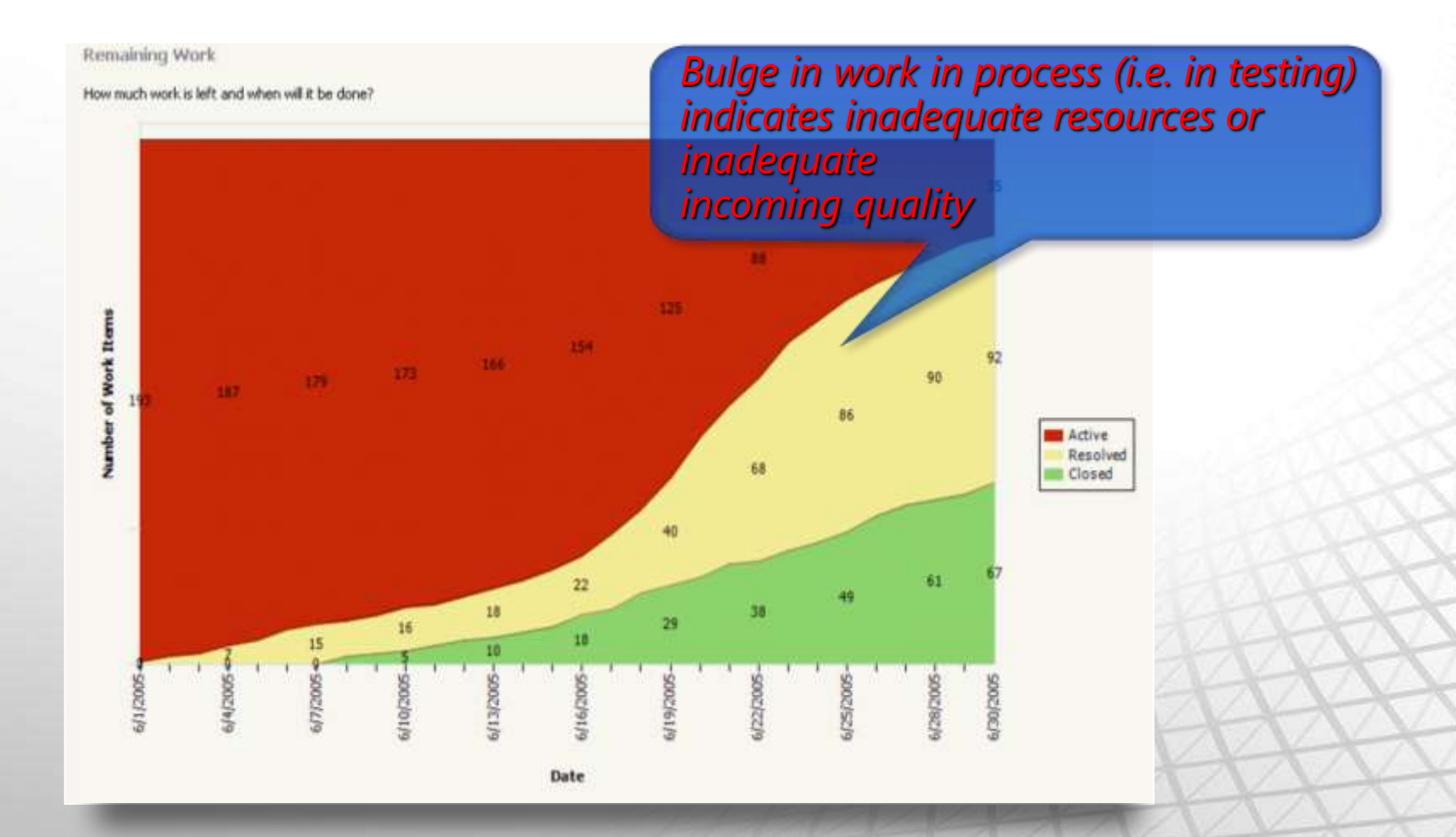

### **How effective is our team?**

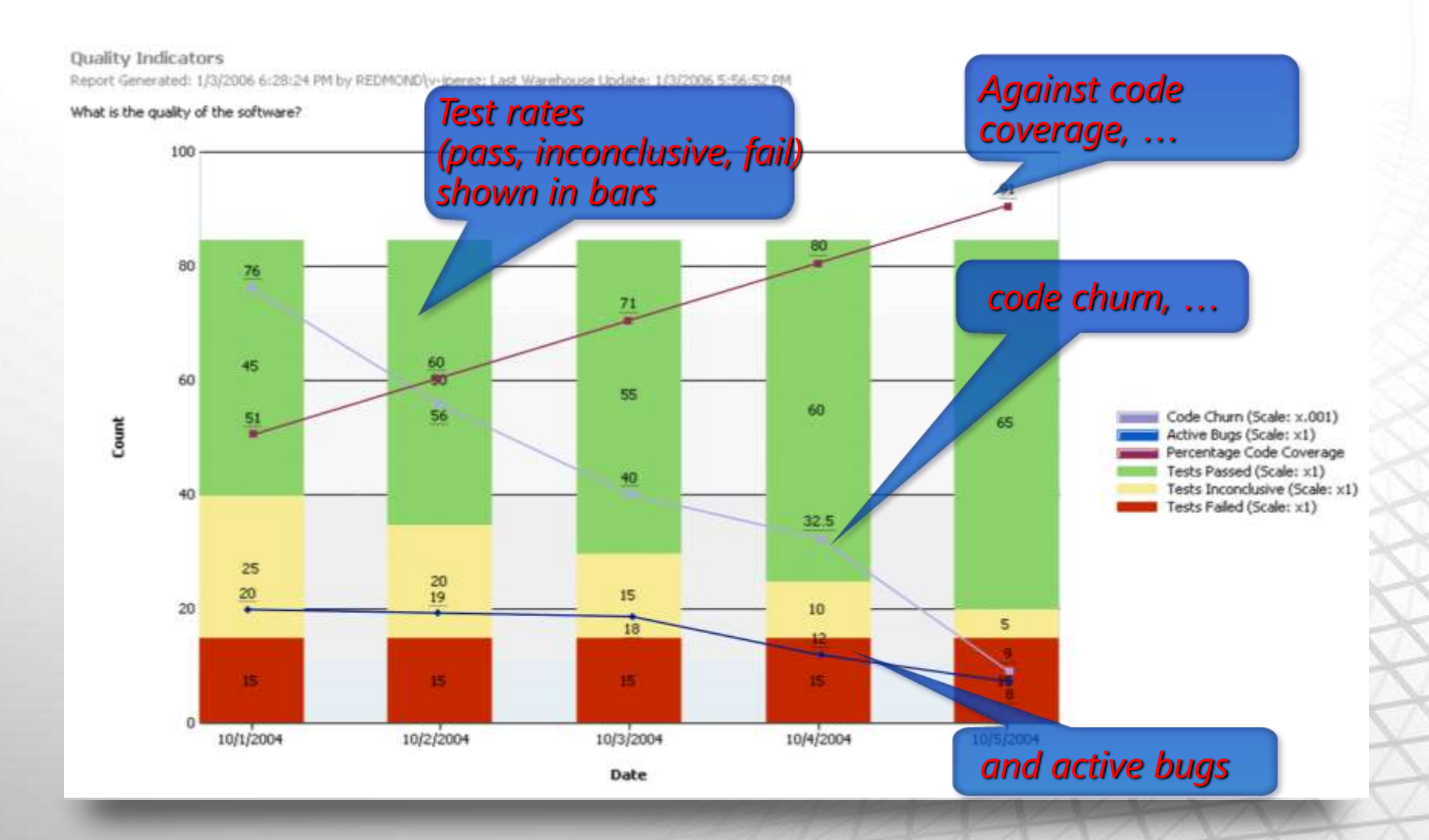

### Microsoft<sup>®</sup> Your potential. Our passion.<sup>®</sup>

© 2008 Microsoft Corporation. All rights reserved. Microsoft, Windows, Windows Vista and other product names are or may be registered trademarks and/or trademarks in the U.S. and/or other countries. The information herein is for informational purposes only and represents the current view of Microsoft Corporation as of the date of this presentation. Because Microsoft must respond to changing market conditions, it should not be interpreted to be a commitment on the part of Microsoft, and Microsoft cannot quarantee the accuracy of any information provided after the date of this presentation. MICROSOFT MAKES NO WARRANTIES, EXPRESS, IMPLIED OR STATUTORY, AS TO THE INFORMATION IN THIS PRESENTATION.